Auf Systemoptionen-Reiter |Bildtypen| werden diejenigen 2D- und 3D-Bildtypen ausgewählt und konfiguriert, die regelmäßig in der Praxis verwendet werden.

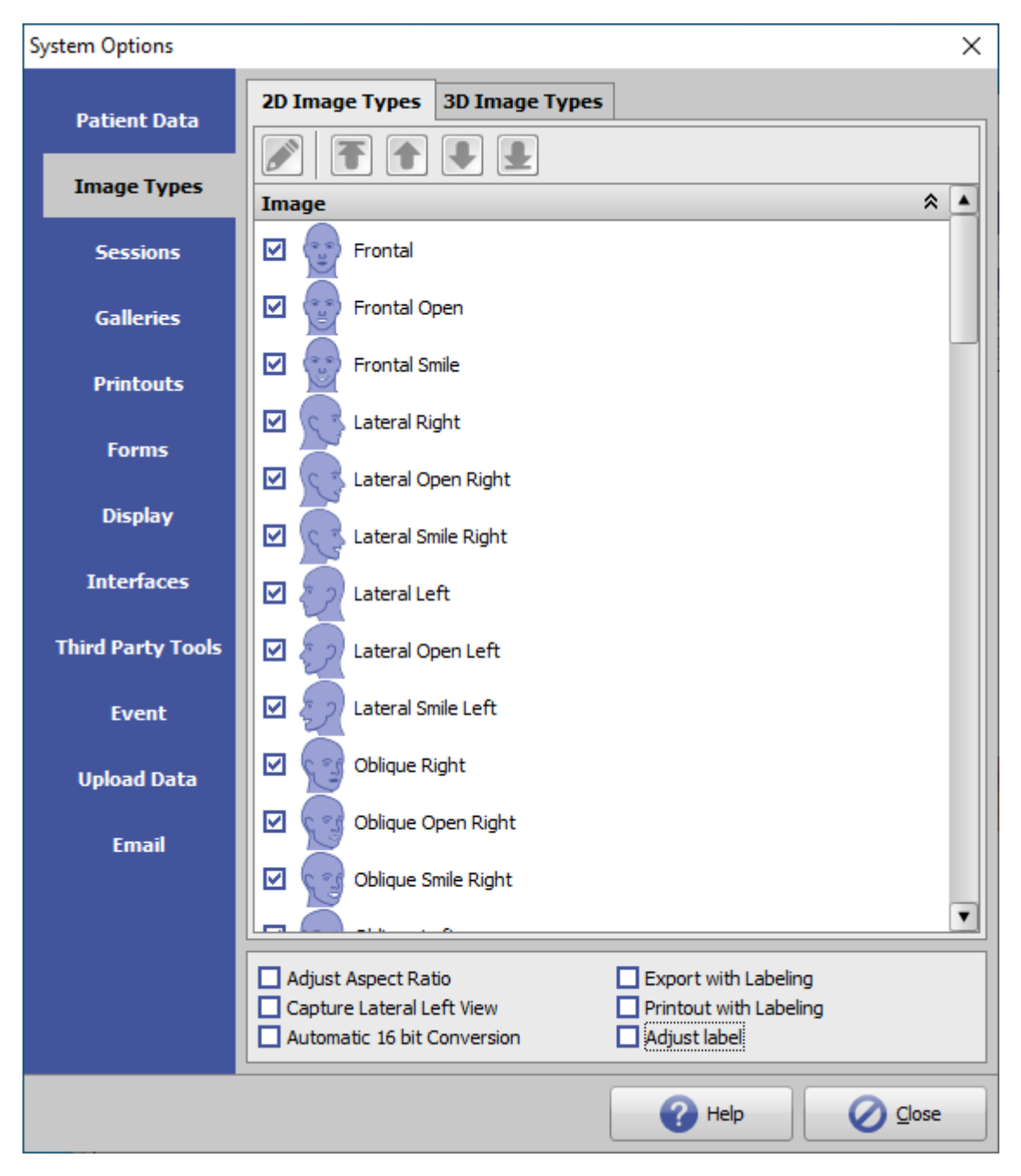

OnyxCeph<sup>3™</sup> unterstützt eine Vielzahl verschiedener Bildtypen 2D und 3D, deren Parameter und Eigenschaften vom Anwender für den in der Praxis angewandten Workflow umfangreich angepasst werden können. Für unterschiedliche Funktionen ist eine Klassifizierung in Kategorien hilfreich.

## **Register |2D Bildtypen|**

Die [2D Bildtypen](http://www.onyxwiki.net/doku.php?id=imagetypes_2d) werden in die Bildkategorien

- Bild (Klinische Fotos)
- Röntgen
- Intraoral
- Modell

eingeteilt. Die Reihenfolge der Bildtypen innerhalb jeder Kategorie kann mit Hilfe der Pfeiltatsen oben geändert werden.

Mit Hilfe der Editor-Taste links davon lassen sich Bildeigenschaften in den Panels

- Allgemein
- Bildaufnahme
- Durchzeichnung
- Slide Ansicht

im Hinblick auf die dort verwalteten Eigenschaten anpassen.

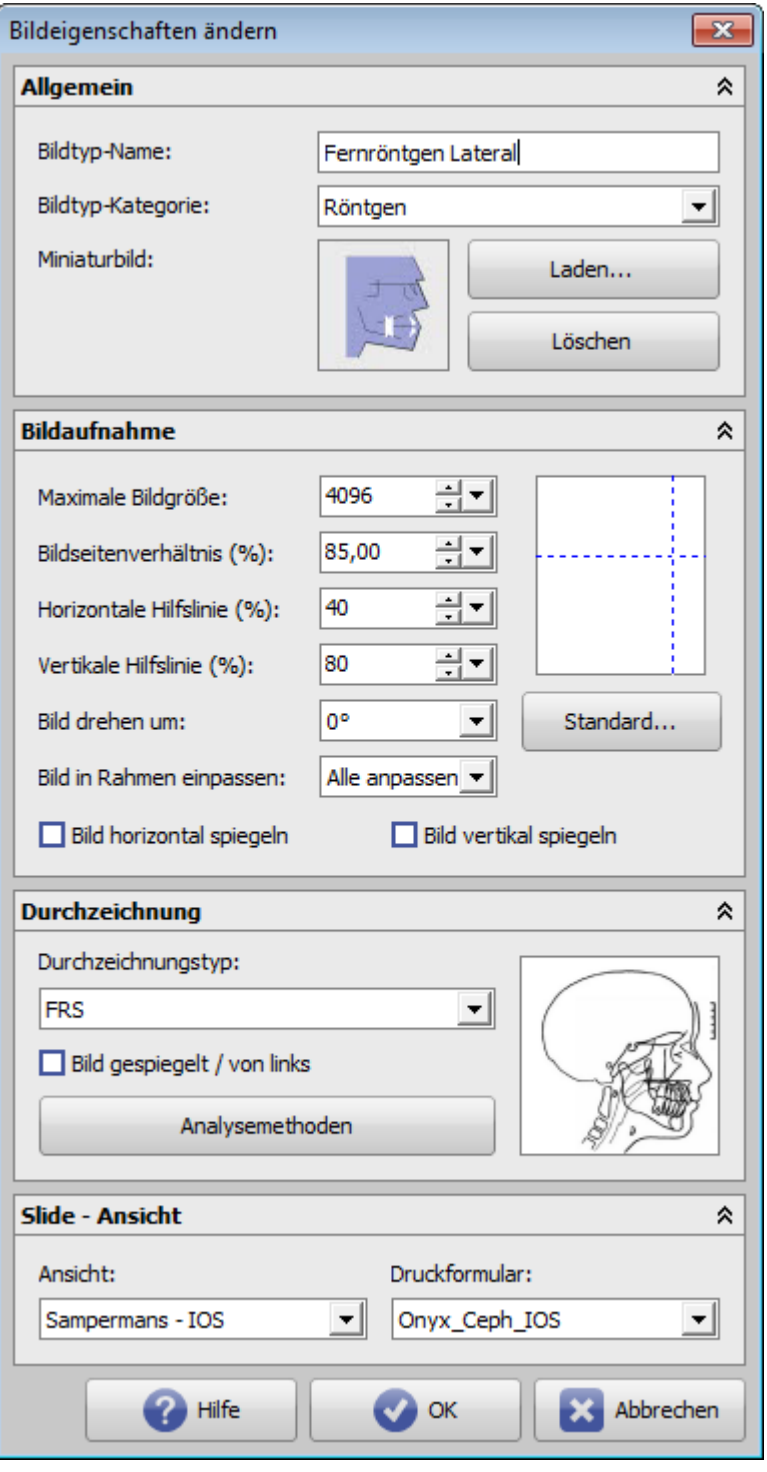

Für den Import von 2D-Bildern können unterhalb der Bildtypliste verschiedene Voreinstellungen getroffen werden:

- Bildseitenverhältnis anpassen
- Aufnahme von links
- Automatische 16-zo-8 bit Konvertierung
- Export mit Beschriftung
- Ausdruck mit Beschriftung
- Labels anpassen

## **Register |3D Bildtypen|**

Die [3D Bildtypen](http://www.onyxwiki.net/doku.php?id=imagetypes_3d) werden in die Bildkategorien

- Bild (Klinische Fotos)
- Röntgen
- Modell

eingeteilt. Die Reihenfolge der Bildtypen innerhalb jeder Kategorie kann mit Hilfe der Pfeiltatsen oben geändert werden.

Mit Hilfe der Editor-Taste links davon lassen sich Bildeigenschaften in den Panels

- Allgemein
- Bildaufnahme
- Durchzeichnung
- Slide-Ansicht

im Hinblick auf die dort verwalteten Eigenschaten anpassen.

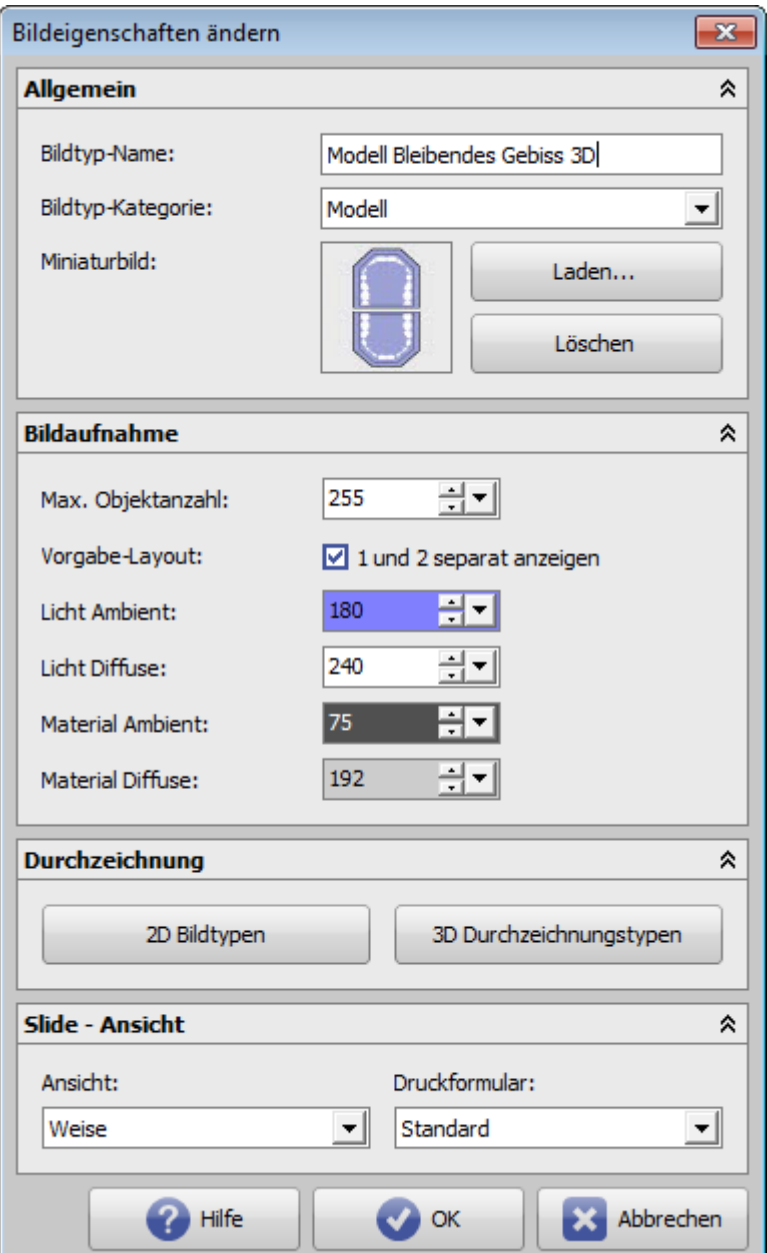

From: <http://www.onyxwiki.net/>- **[OnyxCeph³™ Wiki]**

Permanent link: **[http://www.onyxwiki.net/doku.php?id=tab\\_imagetypes&rev=1610730304](http://www.onyxwiki.net/doku.php?id=tab_imagetypes&rev=1610730304)**

Last update: **2021/01/15 18:05**

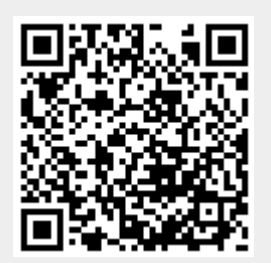